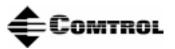

# InterChange<sup>™</sup> Thin Server *Hardware Documentation*

## **What This Document Contains**

This document contains information on the following topics:

- Brief product overview
- Parts list for the InterChange Thin Server
- Installation prerequisites
- Installing the hardware
- Building an Ethernet crossover cable
- <u>Connecting the devices</u>
- DB25 to RJ45 connectors
- Hardware specifications
- <u>Notices</u>
- <u>Contacting Technical Support</u>

See the InterChange Thin Server <u>Software Installation</u> documentation for information about installing and configuring the software.

## **Product Overview**

The Thin Server is a self-contained embedded system that contains:

- PowerPC<sup>®</sup> processor (33 MHz)
- 4 MB of EDO DRAM
- 1.5 MB FLASH memory
- Ethernet port (10BASE-T)
- Eight serial device ports (RS-232) with RJ45 connectors
  - *Note:* Although you can use any serial port (L0 L7) for a serial connection to the host system as a alternative to an Ethernet connection, many applications use L0. You may want to verify this before installation.
- DB9 serial female console port for local monitoring, maintenance, and administration of the InterChange Thin Server

## **Parts List**

The InterChange Thin Server kit contains the following items.

• InterChange Thin Server unit

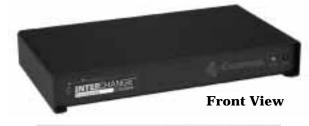

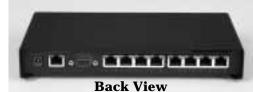

5V power supply with cord

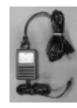

• DB25 female-RJ45 DCE adapters (four) and DB25 male-RJ45 DTE adapters (four)

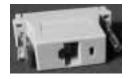

*Note:* The DB25 to RJ45 adapters eliminate the need for null-modem connectors.

• Eight RJ45 cables which connect the Thin Server serial device ports to the adapters and then to the serial devices.

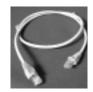

# **Installation Prerequisites**

To install the InterChange Thin Server, you will need to supply the following:

- If using an Ethernet connection, the appropriate cable.
  - If connecting to a hub, use a straight-through cable.
  - If connecting to a NIC, use a crossover cable. If necessary, see *Building an Ethernet Crossover Cable*.
- *Note:* The Thin Server will **not** work with 100Base-T networks. You will need to connect the Thin Server unit into a 100/10Base-T mini-hub in order to communicate on 100Base-T networks.
- If using a serial connection (RS-232), the appropriate cable from your machine to the L0 port on the Thin Server. See <u>DB25 to RJ45 Connectors</u> for the RJ45 information.

# Installing the Hardware

Use the following procedure to install the Thin Server hardware:

1. Connect the power supply to the Thin Server.

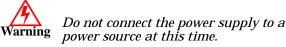

- 2. If using an Ethernet connection, connect the appropriate cable from the Thin Server into one of the following:
  - Straight-through Ethernet cable if using a 10Base-T hub
  - Ethernet crossover cable if using a PC network adapter (NIC)
- 3. If using a serial connection, connect the appropriate cable from L0 to a PC COM port.
  - *Note:* Although you can use any serial port (L0 L7) for a serial connection to the host system as a alternative to an Ethernet connection, many applications use L0. You may want to verify this before installation.
- 4. Connect an appropriate serial cable from a COM port on the PC to the DB9 port labelled Console on the back of the unit
- 5. Connect the power cable to a power source.

*Note:* You may want to use an uninterruptible power supply (UPS).

- 6. Attach the power cable to the power supply and verify that the hardware goes through the proper power-on process:
  - PWR LED lights.
  - ACTIVE LED begins blinking after a few seconds, which indicates that the unit is booting or running at BIOS level.
  - ACTIVE LED light stops blinking and is fully lit after 30 seconds, which indicated that the Thin Server is ready to install the software.

- *Note:* If the ACTIVE LED continues to blink after 30 seconds passes, contact <u>Technical</u> <u>Support</u>.
- 7. If you are using an Ethernet connection, verify that the LINK LED on the back of the unit lights, which establishes that you have a valid Ethernet connection.

After installing the hardware, use the *Connecting Devices* discussion to connect your serial devices.

# **Building an Ethernet Crossover Cable**

If you are connecting from the 10Base-T connector on the InterChange Thin Server directly to the NIC card in the server, you need a crossover cable. Use the following information to build or purchase a cable.

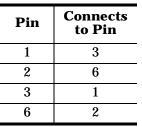

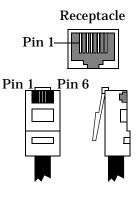

# **Connecting Devices**

Use the following procedure to connect serial devices to the InterChange Thin Server.

1. Disconnect the power cable from the power supply of the Thin Server.

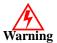

Verify that the power is not applied while connecting the serial device cables and adapters to the Thin Server unit.

- 2. Connect the RJ45 cable to the appropriate port (L0 through L7) on the Thin Server.
- 3. Connect the appropriate DB25M/F-RJ45 adapter to the corresponding serial device port and attach the other end of the RJ45 cable. See <u>DB25 to RJ45</u> <u>Connectors</u> for more information.

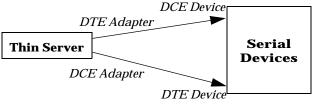

The adapter is dependent upon the device type you are connecting.

- Use the DTE adapter (DB25 male) to connect DCE devices.
- Use the DCE adapter (DB25 female) to connect to DTE devices.
- *Note:* Use the device manufacturer's installation documentation if you need help with connector pinouts or cabling for their devices.

4. Use the *Quick Start Card* or the *Software Installation* documentation for information about downloading and installing the software.

## **DB25 to RJ45 Connectors**

The following provides pin out and signal information for DTE and DCE devices.

## **RJ45 Connector Pinouts**

| L0 - L7 (RJ45)<br>Pins | Signal   |
|------------------------|----------|
| 1 - 3                  | Not used |
| 4                      | GND      |
| 5                      | Тх       |
| 6                      | Rx       |
| 7                      | RTS      |
| 8                      | CTS      |

## **DCE Female Adapter**

| DB25 Pins | Signal   |
|-----------|----------|
| 1         | Not used |
| 2         | Rx       |
| 3         | Tx       |
| 4         | RTS      |
| 5         | CTS      |
| 6         | DSR      |
| 7         | GND      |
| 8         | DCD      |
| 20        | DTR      |

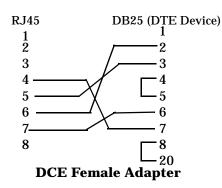

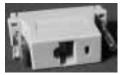

Adapter

#### **DTE Male Adapter**

| DB25 Pins | Signal   |
|-----------|----------|
| 1         | Not used |
| 2         | Тх       |
| 3         | Rx       |
| 4         | RTS      |
| 5         | CTS      |
| 6         | DSR      |
| 7         | GND      |
| 8         | DCD      |
| 20        | DTR      |

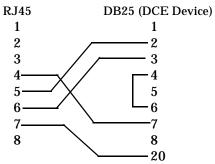

**DTE Male Adapter** 

# **Hardware Specifications**

This table illustrates environmental conditions.

| Environmental Conditions                    | Value                    |
|---------------------------------------------|--------------------------|
| Air temperature:<br>System on<br>System off | 0 to 40°C<br>-20 to 65°C |
| Altitude                                    | 0 to 10,000 feet         |
| Mean Time between Failures                  | 7.99 years               |
| Relative humidity (non-condensing)          | 10% to 95%               |

The following table lists electromagnetic compliance certifications.

| Electromagnetic<br>Compliances                                                            | Status |
|-------------------------------------------------------------------------------------------|--------|
| Emission:<br>Canadian EMC requirements<br>CISPR-22/EN55022 Class A<br>FCC Part 15 Class A | Yes    |
| Immunity:<br>EN50082 (801-2 ESD, 801-3 RF,<br>and 801-4 FT)                               | Yes    |
| Safety:<br>EN60950<br>UL 1950                                                             | Yes    |

The following table illustrates hardware specifications.

| Торіс                      | Hardware<br>Specifications |
|----------------------------|----------------------------|
| Console port (Thin Server) | DB9                        |
| Current consumption        | 1.75A at 5V                |
| Dimensions (LxWxH)         | 4.75" x 9" x 1.25"         |
| Ethernet host interface    | 10Base-T (10 Mbps)         |
| Heat output                | 34.2 BTU/Hr                |
| Line frequency             | 47 - 63 Hz                 |
| Line voltage               | 100 - 250 VAC              |
| Maximum baud rate          | 115.2K bps                 |
| Number of ports            | 4 or 8                     |
| Power consumption (max)    | 8.75 W                     |
| Weight                     | 1.3 pounds                 |

## Notices

# Radio Frequency Interference (RFI) (FCC 15.105)

This equipment has been tested and found to comply with the limits for Class A digital devices pursuant to Part 15 of the FCC Rules.

This equipment generates, uses, and can radiate radio frequency energy, and if not installed and used in accordance with the instruction manual, may cause harmful interference to radio communications. However, there is no guarantee that interference will not occur in a particular installation. If this equipment does cause harmful interference to radio or television reception, which can be determined by turning the equipment off and on, the user is encouraged to try and correct the interference by one or more of the following measures:

- Reorient or relocate the receiving antenna.
- Increase the separation between the equipment and the receiver.
- Connect the equipment into an outlet on a circuit different from that to which the receiver is connected.
- Consult the dealer or an experienced radio/TV technician for help.

## **Labeling Requirements (FCC 15.19)**

This equipment complies with Part 15 of FCC rules. Operation is subject to the following two conditions:

- This device may not cause harmful interference, and
- This device must accept any interference received, including interference that may cause undesired operation.

#### **Modifications (FCC 15.21)**

Changes or modifications to this equipment not expressly approved by Comtrol Corporation may void the user's authority to operate this equipment.

## Serial Cables (FCC 15.27)

This equipment is certified for Class A operation when used with unshielded cables.

## **Underwriters Laboratory**

This equipment is Underwriters Laboratory "UL" listed.

#### **Important Safety Information**

To avoid contact with electrical current:

• Never install electrical wiring during an electrical storm.

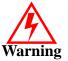

- Never install the power plug in wet locations.
- Use a screwdriver and other tools with insulated handles.

## **Technical Support**

If you need technical support, contact Comtrol using one of the following methods.

**Corporate Headquarters:** 

- email: <u>HPDsupport@comtrol</u>.com
- Web Site: <u>http://HPD.comtrol.com</u>
- Phone: (888) 400-5854

Comtrol has a staff of technical support representatives to help you.

#### **Trademark Notices**

Windows and Microsoft are registered trademarks of Microsoft Corporation.

PowerPC is a registered trademark of International Business Machines Corporation.

InterChange is a trademark of Comtrol Corporation.

Other product names mentioned herein may be trademarks and/or registered trademarks of their respective owners.

## **Publication Information**

Third Edition, January 12, 2001 Copyright © 2000-2001. Comtrol Corporation. All Rights Reserved.

Comtrol Corporation makes no representations or warranties with regard to the contents of this document or to the suitability of the Comtrol product for any particular purpose. Specifications subject to change without notice. Some software or features may not be available at the time of publication. Contact your reseller for current product information.

2000139 Revision C